## SARDAR PATEL UNIVERSITY Programme & Subject: M.Sc – Information Technology (Integrated) Semester: I Syllabus with Effect from: June-2012

| Paper Code: PS01EIIT01             | Total Credit: 2 |
|------------------------------------|-----------------|
| Title Of Paper: Desktop Publishing | Total Credit: 2 |

| Unit | Description in detail                                                  | Weightage (%) |
|------|------------------------------------------------------------------------|---------------|
| Ι    | Introduction                                                           |               |
|      | Publishing – meaning and planning                                      | 25%           |
|      | Graphics and desktop publishing                                        | 2.3 70        |
|      | Publication purpose and effectiveness                                  |               |
|      | Introduction to a popular desktop publishing software and key features |               |
| II   | Using DTP Software-I                                                   |               |
|      | Working with document - creating, saving, printing, etc.               | 25%           |
|      | Working with tools and pallets, navigation                             | 2.3 %         |
|      | Working with margins, indents, tabs and ruler                          |               |
|      | Working with text, paragraph and graphics                              |               |
| III  | Using DTP Software-II                                                  |               |
|      | Working with multipage documents                                       | 25%           |
|      | Working with master pages, hyperlinks                                  | 2.3 %         |
|      | Working with frames, text frames                                       |               |
|      | Using tables                                                           |               |
| IV   | Using DTP Software-III                                                 |               |
|      | Using styles and story board                                           | 25%           |
|      | Working with objects, forms                                            | 2.3 %         |
|      | Working with templates                                                 |               |
|      | Importing and exporting                                                |               |

## Basic Text & Reference Books:-

- ➤ Jain S. : PageMaker 7 Training Guide, BPB, 2008
- Busch : Teach Yourself PageMaker 6.5 forMac & Windows, BPB, 2002
- Connally C. : PageMaker (R) 7 The Complete Reference, McGraw-Hill/Osborne Media, 2002
- > Manuals of relevant software packages

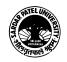